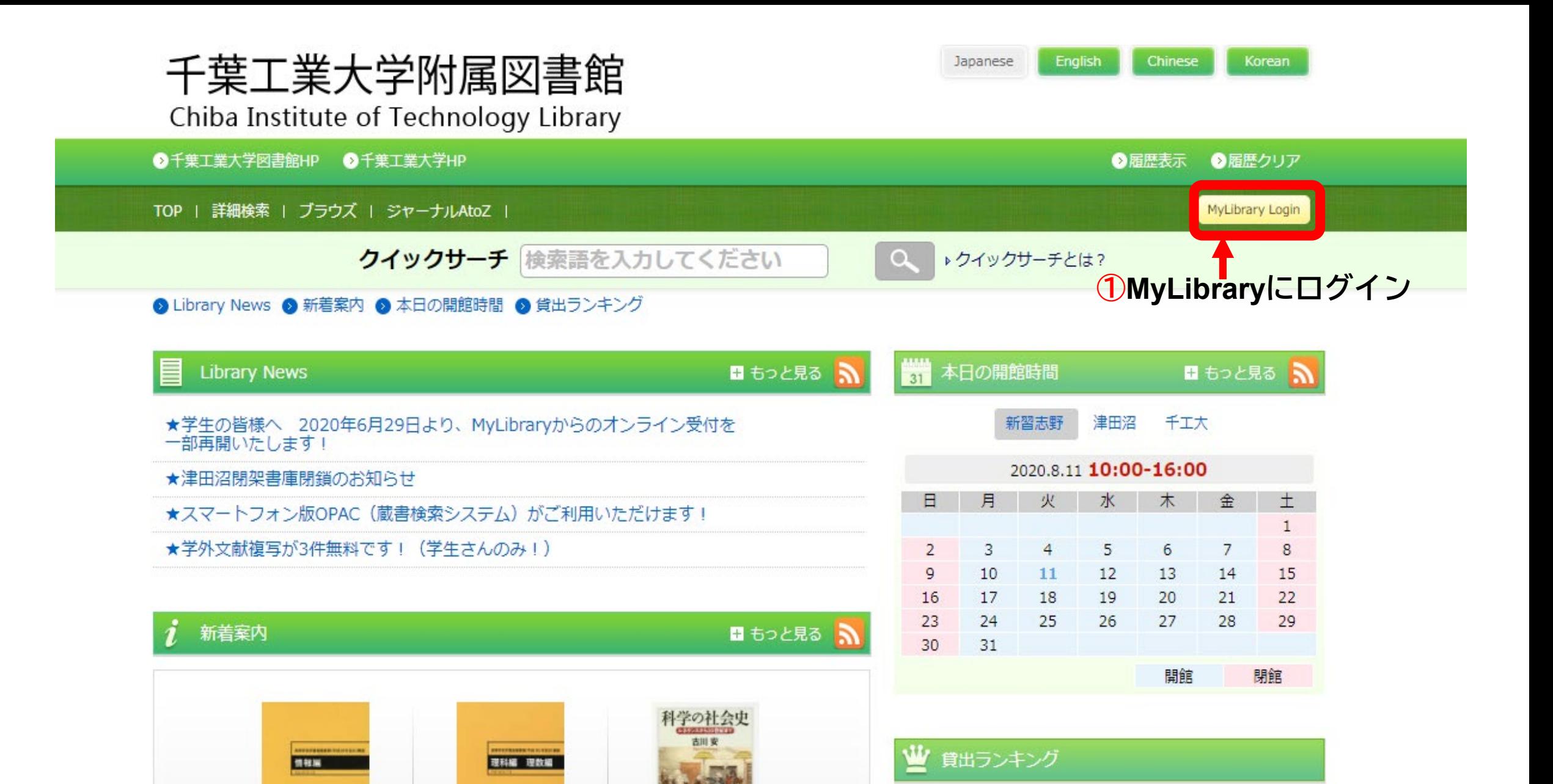

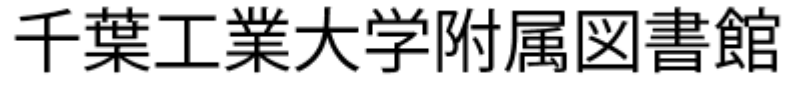

Chiba Institute of Technology Library

●千葉工業大学図書館HP ●千葉工業大学HP

●履歴表示 ●履歴クリア

TOP | 詳細検索 | ブラウズ | ジャーナルAtoZ |

クイックサーチ 検索語を入力してください

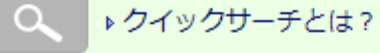

#### **Welcome!**

?もし でない場合はこちらから再ログイン ▶ログイン ?ログアウトする場合はこちらから ▶□グアウト

**MyLibrary** 

▶ MyLibraryについて

MyLibrary

このページはあなた個人向けのページです。 MyLibraryでの操作が終了したら、画面上部の「ログアウト」ボタンをクリックして必ずログアウトしてください。 ログアウトしないまま放置すると、あなたの個人情報が他人に漏れたり、あなたの名義で依頼などの操作をされてしまう恐れ がありますのでご注意下さい。

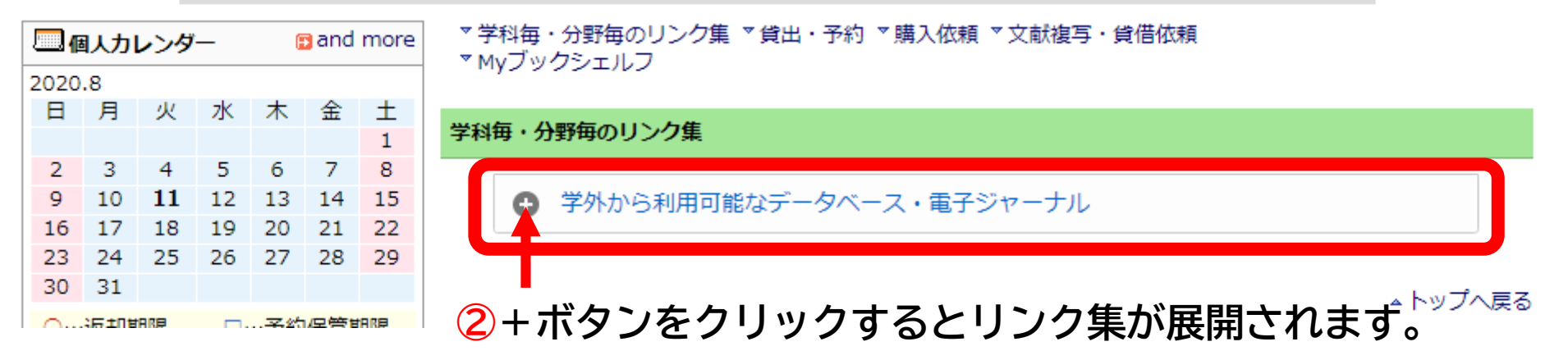

## クイックサーチ 検索語を入力してください

#### **Welcome!**

? もし おもの ない場合はこちらから再ログイン ▶ログイン ?ログアウトする場合はこちらから ▶□グアウト

### **MyLibrary**

▶ MyLibraryについて

このページはあなた個人向けのページです。 MyLibraryでの操作が終了したら、画面上部の「ログアウト」ボタンをクリックして必ずログアウトしてください。 ログアウトしないまま放置すると、あなたの個人情報が他人に漏れたり、あなたの名義で依頼などの操作をされてしまう恐れ がありますのでご注意下さい。

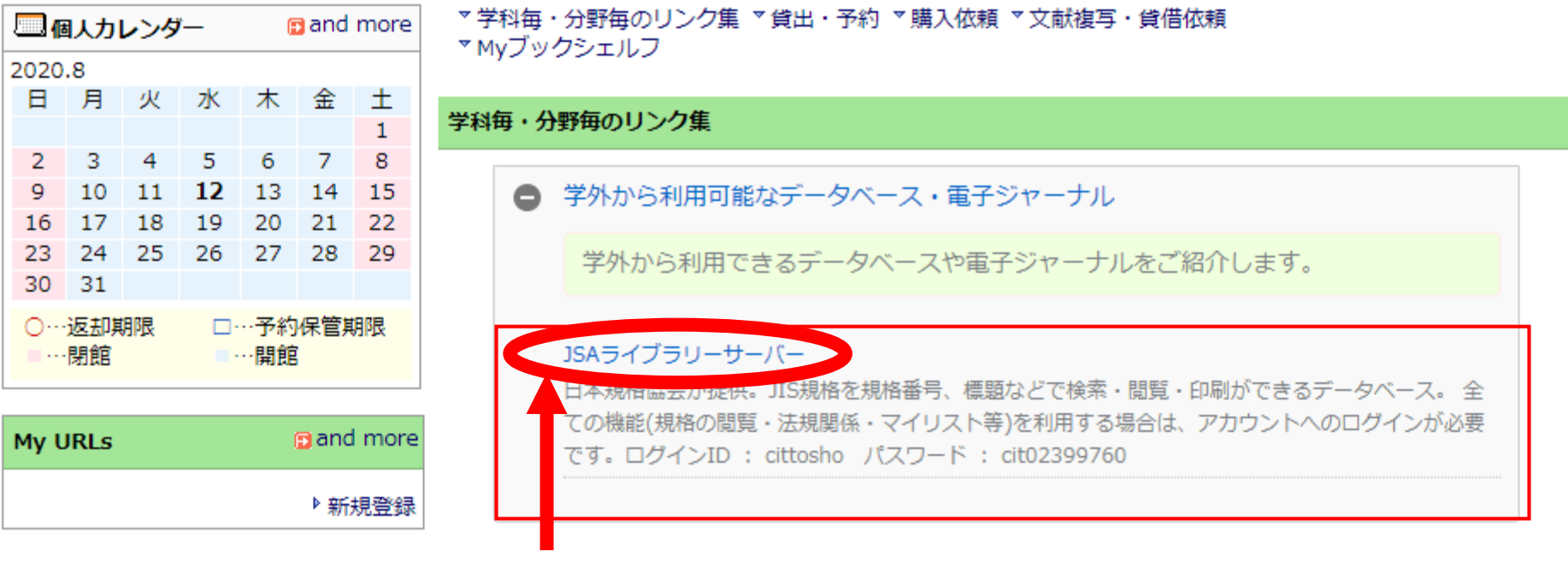

3「JSAライブラリサーバー」をクリックしてください。

 $\alpha$ 

▶ クイックサーチとは?

# ●アカウントにログインすると全機能の利用が可能! ●すぐに利用したい場合はこちら!

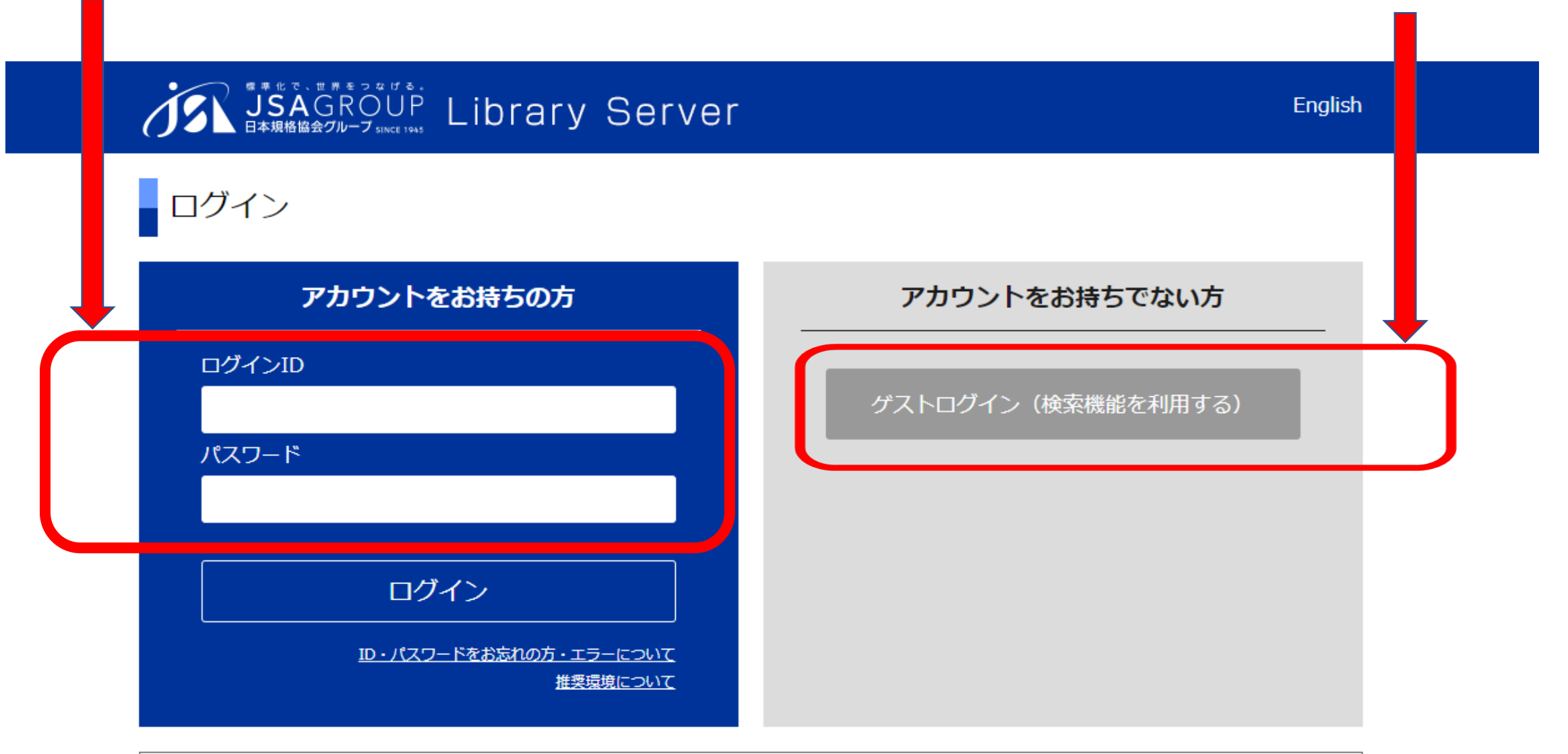

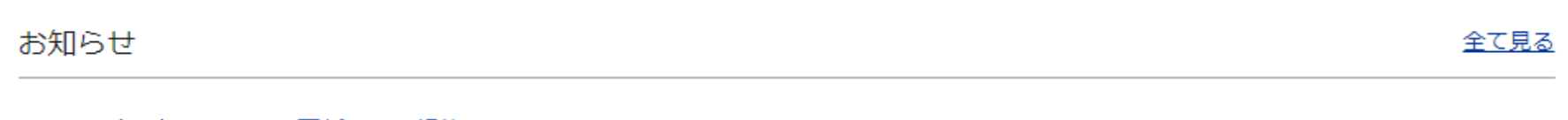